# МИНИСТЕРСТВО НАУКИ И ВЫСШЕГО ОБРАЗОВАНИЯ РОССИЙСКОЙ ФЕДЕРАЦИИ

## САНКТ-ПЕТЕРБУРГСКИЙ ПОЛИТЕХНИЧЕСКИЙ УНИВЕРСИТЕТ ПЕТРА ВЕЛИКОГО

Инженерно-строительный институт

Кафедра водохозяйственного и гидротехнического строительства

Работа допущена к защите Заведующий кафедрой \_\_\_\_\_\_\_\_\_\_\_ И.Того

 $\kappa$   $\longrightarrow$  20  $\Gamma$ .

# ВЫПУСКНАЯ КВАЛИФИКАЦИОННАЯ РАБОТА БАКАЛАВРА

## МЕТОД РЕШЕНИЯ ЗАДАЧ МОНИТОРИНГА ОБЪЕКТОВ КУЛЬТУРНОГО НАСЛЕДИЯ НА ОСНОВЕ ИНФОРМАЦИОННОГО МОДЕЛИРОВАНИЯ

по направлению 20.03.02 «Природообустройство и водопользование» по образовательной программе 20.03.02\_01 «Природообустройство»

Выполнил студент гр.43101/1 Волгин Д.Ю.

Руководитель профессор, д.т.н Баденко В.Л.

Санкт-Петербург 2018

#### САНКТ-ПЕТЕРБУРГСКИЙ ПОЛИТЕХНИЧЕСКИЙ УНИВЕРСИТЕТ ПЕТРА ВЕЛИКОГО Название института

#### **УТВЕРЖДАЮ**

Заведующий кафедрой

И.Того

2018 г.  $\left\langle \left\langle \quad \right\rangle \right\rangle$ 

#### ЗАДАНИЕ

#### по выполнению выпускной квалификационной работы

Волгину Дмитрию Юрьевичу, гр. 43101/1 студенту фамилия, имя, отчество (при наличии), номер группы

1. Тема работы: Метод решения задач мониторинга объектов культурного наследия на основе информационного моделирования

2. Срок сдачи студентом законченной работы: 04.06.2018

3. Исходные данные по работе: Результаты лазерного сканирования исторического здания часовни 1903 года постройки

4. Содержание работы (перечень подлежащих разработке вопросов):

• Изучить текущее состояние технологий обработки данных лазерного сканирования

• Самостоятельно произвести предварительную обработку облака точек

• Построить информационную модель исторического здания (НВІМ) на основе предоставленного массива данных

• Произвести анализ НВІМ модели и сделать прогноз с выводами о текущем состоянии здания и рекомендациями к его эксплуатации и реконструкции

• Дополнить информационную модель трёхмерной графической моделью, отражающей здание во всех подробностях, включая фактуру и текстуру ero поверхностей

5. Перечень графического материала (с указанием обязательных чертежей):

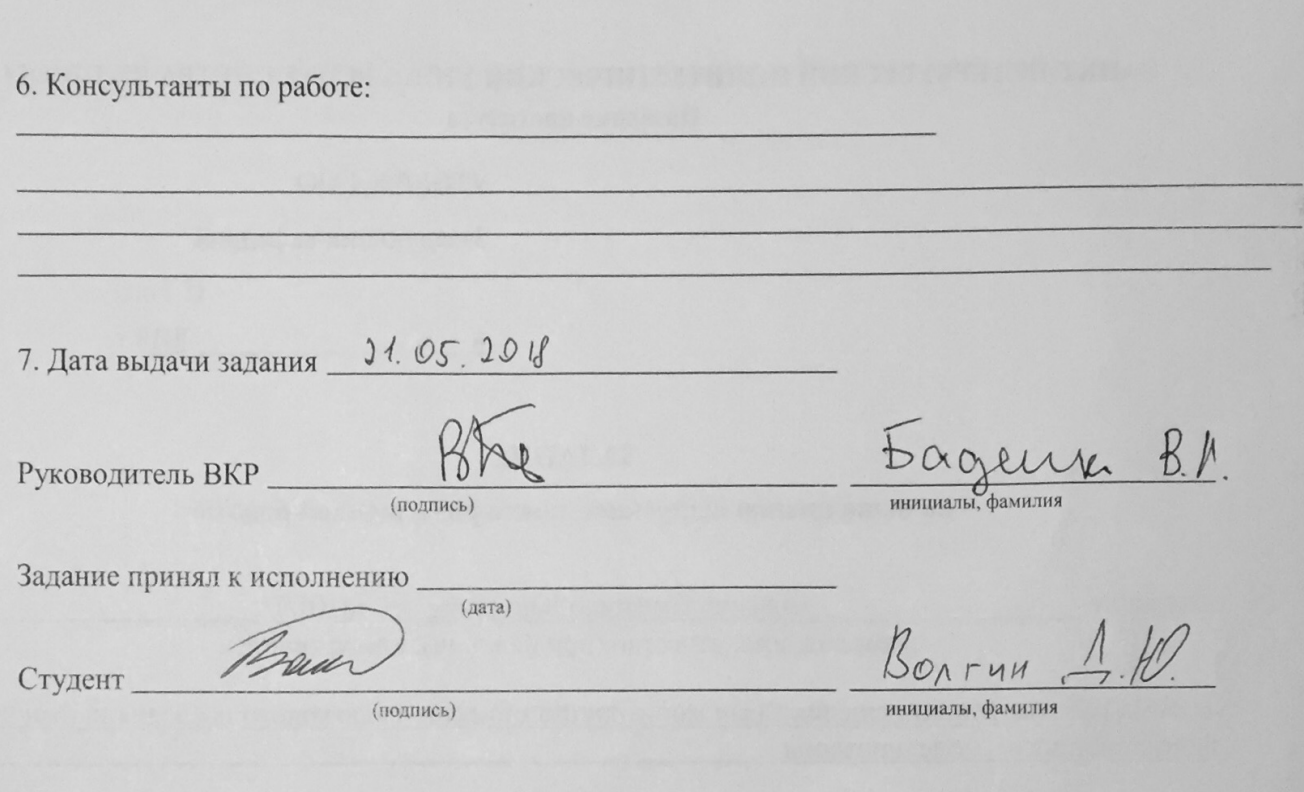

Примечание: 1. Это задание прилагается к законченной ВКР и вместе с ВКР представляется в ГЭК.

2. Кроме задания, студент должен получить от руководителя календарный график работы над проектом (работой) на весь период проектирования (с указанием сроков исполнения и трудоемкости отдельных этапов)

#### РЕФЕРАТ

На 43 страницы, 12 рисунков.

#### ИНФОРМАЦИОННОЕ МОДЕЛИРОВАНИЕ, ИСТОРИКО-КУЛЬТУРНОЕ НАСЛЕДИЕ, 3D МОДЕЛЬ, ЛАЗЕРНОЕ СКАНИРОВАНИЕ, ОБЛАКО ТОЧЕК

В данной работе изложен алгоритм работы с неструктурированными данными лазерного сканирования, в результате которого строится информационная модель исторического здания, предназначенная для осуществления наблюдения за текущим состоянием сооружения, подробного анализа и прогнозирования с целью оптимизации процессов эксплуатации и реконструкции. Так же построена точная текстурированная геометрическая модель объекта, представляющего историко-культурное наследие.

#### THE ABSTRACT

43 pages, 12 pictures.

#### INFORMATION MODELON, CULTURAL HERITAGE, 3D MODEL, LASER SCANNING, POINT CLOUD

In the given work the essence of the approach to create an algorithm for unstructured laser scanning data processing. The result is making building information model of an existing historical building for monitoring the current state of construction, detailed analysis and prognostication to optimize the process of exploitation and reconstruction of the building. Finally, the accurate 3d geometrical model with textures was built.

## СОДЕРЖАНИЕ

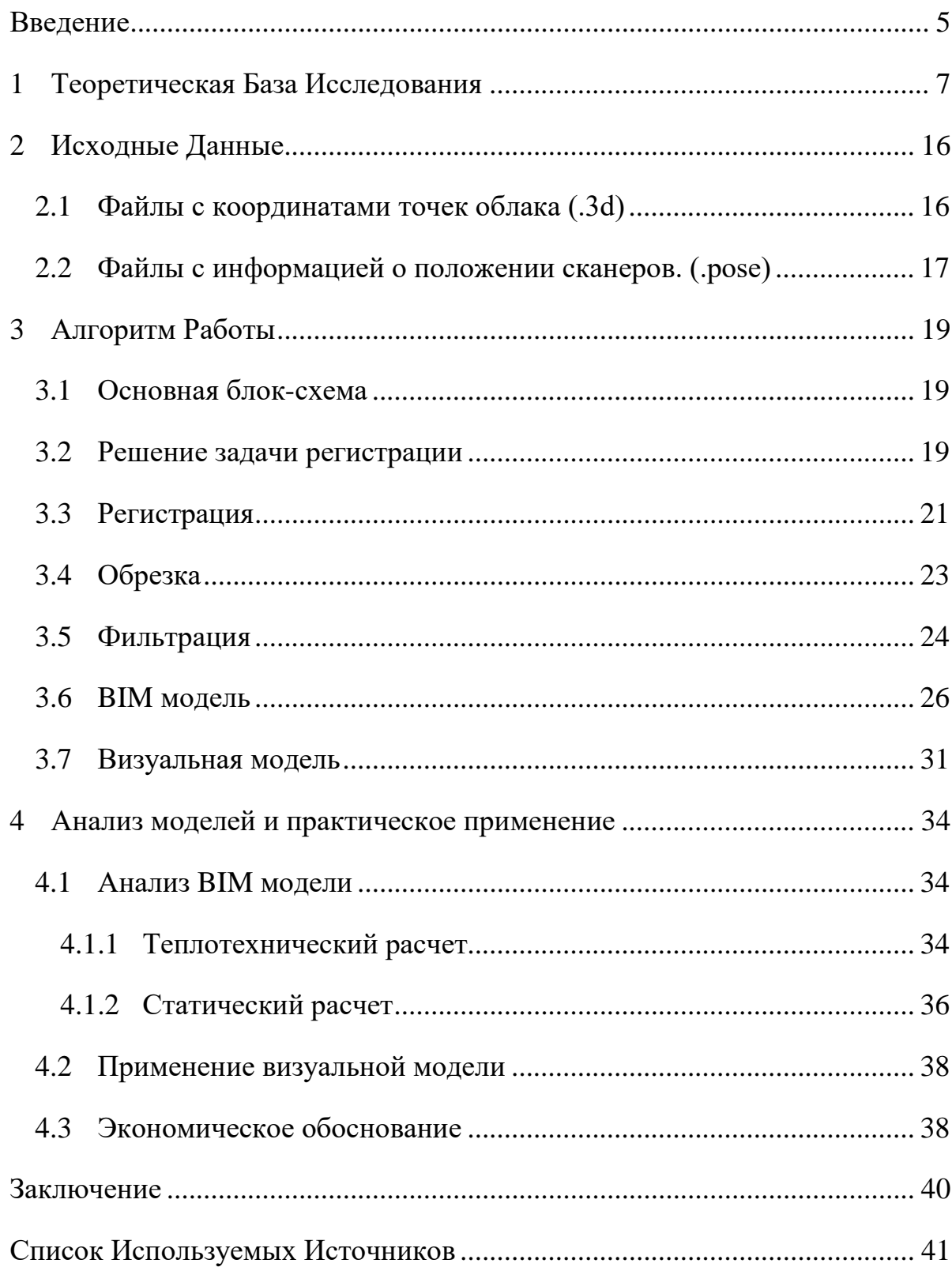

#### ВВЕДЕНИЕ

<span id="page-5-0"></span>Мониторинг объектов культурного наследия включает в себя наблюдение текущего состояния сооружения, анализ состояния и прогноз состояния на ближайшее будущее.

В настоящей работе решается задача мониторинга с применением технологий лазерного сканирования и компьютерного моделирования. Это позволяет сделать процесс мониторинга более точным и независимым от человека.

Объектом исследования выступает историческое здание часовни Марии – Шмерц, расположенное в окрестностях города Вюрцбург, Германия. Год постройки – 1903.

Цель выпускной квалификационной работы – разработка алгоритма перехода от результатов лазерного сканирования до полноценной информационной модели задания, содержащей всю актуальную информацию о текущем состоянии сооружения. В дальнейшем эта информация анализируется и на ее основе делается прогноз с рекомендациями по текущему и будущему обслуживанию объекта.

Задачи работы:

- Изучить текущее состояние технологий обработки данных лазерного сканирования
- Самостоятельно произвести предварительную обработку облака точек
- Построить информационную модель исторического здания (HBIM) на основе предоставленного массива данных
- Произвести анализ HBIM модели и сделать прогноз с выводами о текущем состоянии здания и рекомендациями к его эксплуатации и реконструкции

• Дополнить информационную модель трёхмерной графической моделью, отражающей здание во всех подробностях, включая фактуру и текстуру его поверхностей

Новизна работы с точки зрения науки заключается в предложении инновационного метода решения классической задачи обслуживания объектов культурного наследия.

При выполнении выпускной квалификационной работы были использованы материалы следующих дисциплин: «Инженерная графика», «Информатика», «Математика».

#### 1 ТЕОРЕТИЧЕСКАЯ БАЗА ИССЛЕДОВАНИЯ

<span id="page-7-0"></span>С древнейших времен человек строил сооружения различного назначения: жилые, культовые или общественные. Некоторые древние постройки удивляют даже сегодня. К сожалению, то культурно-историческое наследие, которое мы можем наблюдать сегодня – это лишь малая часть того, что сохранилось до сегодняшних дней. Знакомство с культурным наследием принципиально важно для понимания истории и того, как люди до нас видели и понимали окружающий мир. Изучая историю можно запомнить тысячи дат и фактов, но ничто не может заменить живой встречи с историей, которая таится в древних памятниках архитектуры.

Здания разрушаются по разным причинам. Например, из-за физического износа, природных катаклизмов или в ходе боевых действий. Независимо от причины разрушения, мы должны уметь восстановить здание: провести реконструкцию или возвести его заново.

Для планирования работ необходимо иметь планы, разрезы и прочие чертежи сооружения. Вопрос в том, как составить проект реконструкции или заново возвести здание, документация к которому была утеряна несколько десятков или сотен лет назад, а может, и вовсе не была предусмотрена при строительстве.

Раньше строительные чертежи создавали с помощью листа, карандаша и линейки. Сегодня в развитых странах стандартом создания строительной документации является трехмерная модель здания, наполненная всевозможной информацией о составляющих ее конструкциях, материалах и выполняемых при возведении работах – информационная (BIM) модель. С BIM моделью удобно работать на любой стадии проекта, она предоставляет исчерпывающую информацию обо всем, что только может заинтересовать проектировщика, но в чем она точно превосходит своего древнего бумажного конкурента –

масштабируемость. Имея одну качественную информационную модель, проектировщик получает все необходимые чертежи.

Современные вычислительные мощности и программное обеспечение не просто позволяют, но уже диктуют человеку пользоваться преимуществами компьютерного моделирования. Большинство крупных проектов сопровождается подробнейшими BIM моделями, содержащими информацию о полном жизненном цикле сооружения: от концепции до реконструкции или вывода из эксплуатации. Это позволяет не только спроектировать здание, но и предусмотреть различные, в том числе экстренные, сценарии его эксплуатации, прослеживать динамику деформаций строительных конструкций, разрабатывать проект реконструкции или безопасного сноса.

Было бы неразумно игнорировать все описанные выше достижения современной техники и компьютерной науки при разработке строительной документации для реконструкции и перестройки сооружений, являющихся историческим наследием. Существует такая разновидность ВІМ моделей, как HBIM (Historical Building Information Modeling), задачей которой стоит здания. создание информационной модели исторического памятника архитектуры, у которого по очевидной причине этой модели не имеется.

культурно-исторического Документирование наследия ЭТО систематический  $c\bar{o}$ op  $\overline{M}$ архивирование как материальных, так  $\overline{M}$ нематериальных элементов исторических структур и окружений. Цель документирования - предоставить точную информацию, которая позволит сохранять, контролировать  $\boldsymbol{\mathrm{M}}$ поддерживать объект  $\left\lceil 1\right\rceil$ 2]. Примеры национальных стандартов сбора  $\mathbf{M}$ архивирования международных  $\boldsymbol{\mathrm{M}}$ информации, относящейся к историческим структурам, подробно изложены в национальных руководствах, таких как Historic American Building Surveys (HABS) *u* English Heritage Metric Survey Practice [2, 3].

На международном уровне стандарты регистрации были установлены Международным советом по памятникам и объектам (International Council on

Monuments and Sites – ICOMOS), который является международной неправительственной организацией профессионалов, занимающихся сохранением мировых исторических памятников и объектов [\[4\]](#page-41-4).

Такие модели могут быть размещены в электронных музеях, где любой желающий может познакомиться с памятниками культурного наследия в интерактивной форме. Более того, именно такая модель поможет в точности воспроизвести облик здания хоть с нуля, если оригинал будет утрачен.

Так же HBIM служит для высокоточного и эффективного мониторинга состояния сооружения в реальном времени или с заданной периодичностью, например раз в год. Это позволит производить своевременный и качественный ремонт для поддержания условий нормальной эксплуатации.

Мониторинг сооружения подразумевает:

- 1. Наблюдение;
- 2. Анализ;
- 3. Прогноз.

Очень важно максимально точно зафиксировать текущее состояния здания и его окружения, для полноценного анализа, чтобы дать точный прогноз и предпринять верные мероприятия по предотвращению преждевременного разрушения здания.

Как правило здания нуждаются в реконструкции по причине износа. Износ бывает не только физический, но и моральный. Моральный износ – устаревание здания или сооружения. Обычно это происходит из-за того, что общие требования человека к комфортности и внешнему виду меняются со временем. Физический износ здания – это результат длительной эксплуатации, ухудшение технических и эксплуатационных параметров сооружения или его элементов. Износ всегда заметен и затрудняет нормальную эксплуатацию здания. В ходе реконструкции выполняется комплекс мероприятий, направленных на устранение выявленных дефектов.

Реконструкция здания может включать в себя различные мероприятия, как не очень технически сложные, так и весьма сложные, требующие серьезных инженерных вмешательств в несущие конструкции здания. Различают несколько видов реконструкции по типу решаемых в ее ходе задач:

• замена или усиление несущих элементов;

• перепланировка помещений, изменение объёмно-планировочного решения, без воздействия на несущие элементы;

• пристройка дополнительных этажей или помещений;

• снос, если здание признано аварийным и негодным для дальнейшей эксплуатации;

• специфические мероприятия, такие как перемещение здания и сооружения.

Обычно информационную модель строят с нуля, на стадии проектирования, но, когда здание уже построено, необходимо опираться на результаты измерений и наблюдений. Этап сбора информации – самый ответственный. Необходимо максимально точно и правильно зафиксировать состояние объекта. Сделать это позволяет технология лазерного сканирования. Результатом лазерного сканирования является облако точек - файл, содержащий в себе массив точек, у каждой из которой, как минимум, есть три координаты в трёхмерном пространстве.

В современных лазерных сканерах используются два основных метода измерения дальности – импульсный и фазовый.

Лазерные сканеры, использующие импульсный метод измерения дальности, испускают короткий лазерный импульс, импульс отражается от материальной точки, а сканер принимает его обратно, фиксируя время, которое сигнал двигался к точке и обратно. Зная скорость распространения электромагнитных колебаний в атмосфере и время в пути, сканер считает

расстояние до точки. Метод используется во всех видах лазерных сканеров: мобильных, наземных и воздушных.

Принцип работы фазового метода состоит в определении количества целых длин волн между приемником и материальной точкой и разности фаз излученной и принятой волны. В этом случае излучение должно быть непрерывным, в отличие от случая с импульсным методом, где испускается лишь короткий сигнал. Фазовый метод используется только в сканерах наземного сканирования, однако считается наиболее точным в измерении расстояний. Схожий принцип применяется в высокоточных интерферометрах – детекторах гравитационных волн, что не дает сомневаться в его точности.

Существуют три основных типа лазерных сканеров: наземные, воздушные и мобильные.

Наземный лазерный сканер сканирует окружающее его пространство с определенной статичной точки, координаты которой заранее известны. Чаще всего таких точек несколько и сканер последовательно в них устанавливается. Полученные снимки, облака точек, в последствии сшиваются в специализированном программном обеспечении. Это нужно для получения общей картины, например при съемке здания необходимо сделать полный его обход. Выбор количества и расположения точек продиктован множеством факторов: габаритами здания, сложностью его формы, наличием прилегающего свободного пространства и высокой растительности, состоянием погоды и многими другими.

Воздушный лазерный сканер устанавливается на самолет или вертолет и ведет съемку весьма обширных территорий с высоты от нескольких сотен до нескольких тысяч метров над поверхностью. Поскольку положение и ориентация сканера непрерывно меняются, возникает необходимость фиксировать его перемещения и вращения/повороты относительно некоего начального положения. Для этого совместно со сканером устанавливаются высокоточные GPS приемники и станции, так же инерциальные системы IMU

(Inertial Measurement Unit). Воздушное лазерное сканирование применяется как для съемки больших территорий, так и для съемки линейных объектов инфраструктуры, широко используется в картографии и проектировании.

Мобильный лазерный сканер схож по своему принципу действия с воздушным, но устанавливается не на самолет или вертолет, а на некоторую равномерно двигающуюся наземную платформу: автомобиль, железнодорожный вагон или катер. Как правило платформа комплектуется сразу несколькими сканерами, фото и видео камерами, GPS приемниками и инерциальными системами IMU. Применяется мобильное сканирование в съемке дорог, городских улиц, береговой линии.

Так же в HBIM активно используется метод фотограмметрии. Фотограмметрия — это искусство и наука об определении точных измерений и трехмерных данных из фотографий [\[5\]](#page-41-5). Фотограмметрические методы используют изображения, сделанные с разных точек зрения для записи 3Dгеометрии здания или объекта. Фотограмметрические методы становятся очень популярными для записи существующих зданий, особенно для приложений культурного наследия. Дешевые цифровые камеры, мощная компьютерная обработка и большая доступность коммерческого и фотограмметрического программного обеспечения с открытым исходным кодом приводят во много новых приложений для этой технологии [\[6\]](#page-41-6).

Одним из основных преимуществ фотограмметрии при лазерном сканировании является добавление высококачественных изображений и информации о цвете к полученным данным. Принципы фотограмметрии аналогичны для фотограмметрии как на воздушной, так и на близкой дистанции (на наземной основе). Основные принципы фотограмметрии основаны на триангуляции, когда линии зрения (лучи) из двух разных мест камеры соединены с общей точкой объекта. Пересечение этих лучей определяет трехмерное расположение точки. Использование этой техники с двумя изображениями называется стереофотограмметрией. При использовании более

двух изображений корректировка связки используется для одновременного вычисления всех неизвестных параметров. Хотя эти методы могут быть выполнены с недорогими цифровыми камерами, весь необходимый процесс может быть громоздким с большим количеством времени обработки. Результаты фотограмметрических съемок аналогичны продуктам, полученным при лазерном сканировании, и включают в себя ортофотографические изображения, облака точек, модели с триангулированной поверхностью, а также текстурированные модели поверхности.

"Сырые" данные, полученные при наземном лазерном сканировании и фотограмметрии близкого расстояния, требуют нескольких этапов предварительной обработки, чтобы генерировать продукты, которые можно использовать для создания 3D-моделей CAD и BIM. Одним из основных различий между наземным лазерным сканированием и фотограмметрией является то, что лазерное сканирование автоматически создает облака 3D-точек непосредственно, в то время как фотограмметрия требует постобработки для создания трехмерных облаков точек из изображений, полученных на месте съемки. Несмотря на то, что лазерное сканирование дает на выходе трехмерные облака точек, требуется еще несколько шагов предварительной обработки. Поскольку большинство объектов невозможно отсканировать с одной позиции сканирования, отдельные облака должны быть точно объединены сопоставлены друг с другом. Этот этап называется регистрацией. Для этого требуются общие цели или точки, которые должны быть идентифицированы с различных точек сканирования. Разработка программного обеспечения для обработки лазерных сканирований привела к увеличению уровня автоматизации для этого этапа, который включает автоматическое и полуавтоматическое обнаружение цели при отдельном сканировании. Также проводятся исследования по полным автоматическим методам регистрации облаков точек лазерного сканирования [\[7,](#page-41-7) [8\]](#page-41-8). Следующий этап предварительной обработки данных наземного лазерного сканирования

включает облака точек сегментации и фильтрацию нежелательных данных. Автоматическая триангуляция точек также может быть выполнена для создания модели поверхности сетки из трехмерного облака точек. Эта модель поверхности 3D-сетки может затем использоваться для создания ортофотографических изображений путем объединения 3D-модели поверхности с 2D-изображениями. Модели 3D-сетки также могут быть текстурированы с использованием ссылочных данных изображения. 2D-срезы и 3D-векторы также могут быть сгенерированы из облака точек или 3D-модели поверхности. Пост-обработка для фотограмметрии близкого расстояния зависит в зависимости от числа изображений. Основные методы обработки включают в себя стерео-обработку и мульти-конвергентную обработку. Общие этапы обработки, требуемые для обоих методов, включают в себя выбор общих точек между изображениями, вычисление положений камеры, ориентаций, искажений и восстановление 3D-информации путем пересечения ключевых точек [\[9\]](#page-41-9). Разработки в алгоритмах компьютерного зрения и сопоставления изображений позволили выполнить многие из этих шагов автоматически. Пример автоматического подхода можно увидеть в работе [\[10\]](#page-41-10). Несмотря на то, что большое количество разработок было сделано для полной автоматической постобработки для фотограмметрии близкого расстояния, точность и качество результатов большинства автоматических методов еще не могут соответствовать результатам ручных или полуавтоматических процедур [\[11\]](#page-42-0). Следовательно, использование фотограмметрии для моделирования с высокой точностью, поэтому требует серьезного взаимодействия человека при предварительной обработке данных изображения, что в итоге не даст такого уровня точности, которое дает лазерное сканирование.

Анализируя новейшие научные работы из области HBIM можно сделать следующие выводы:

Методы сбора и предварительной обработки данных становятся все более автоматизированными, что позволяет осуществлять сбор данных в реальном

времени и оперативную обработку этих данных для более поздних приложений моделирования.

Текущее программное обеспечение BIM почти полностью сосредоточено на новых зданиях и имеет очень ограниченные инструменты и предопределенные библиотеки для моделирования существующих и исторических зданий [\[12,](#page-42-1) [13,](#page-42-2) [14\]](#page-42-3).

Разработка многократно используемых параметрических библиотечных объектов для существующих и исторических зданий поддерживает моделирование с высоким уровнем детализации при уменьшении времени моделирования. Однако сопоставление этих параметрических объектов с данными обследований по-прежнему является заданием времени, требующим дальнейших исследований [\[15,](#page-42-4) [16,](#page-42-5) [17,](#page-42-6) [18,](#page-42-7) [19\]](#page-42-8).

Перспективные разработки были сделаны в отношении автоматического распознавания объектов и извлечения объектов из облаков точек для HBIM. Однако в настоящее время результаты ограничены простыми и плоскими функциями. Требуется дальнейшая работа для автоматической точной и надежной реконструкции сложных геометрий из данных точечных облаков [\[20,](#page-43-0) [21,](#page-43-1) [22,](#page-43-2) [23,](#page-43-3) [24\]](#page-43-4).

Процедурное моделирование может обеспечить автоматическое решение для создания 3D-геометрии, но не имеет деталей и точности, необходимых для большинства встроенных приложений в областях архитектуры, проектирования, конструирования и наследия. Основные применения процедурного моделирования включают визуализацию фильмов или игр. Существующие реализации процедурного моделирования также не автоматизируют производство инженерных чертежей для строительной или природоохранной документации [\[25,](#page-43-5) [26,](#page-43-6) [27,](#page-43-7) [28,](#page-43-8) [29\]](#page-43-9).

### 2 ИСХОДНЫЕ ДАННЫЕ

<span id="page-16-0"></span>Объектом исследования выступает историческое здание часовни Марии – Шмерц, расположенное в окрестностях города Вюрцбург, Германия. Год постройки – 1903. Расположение часовни указано на рис. 1.

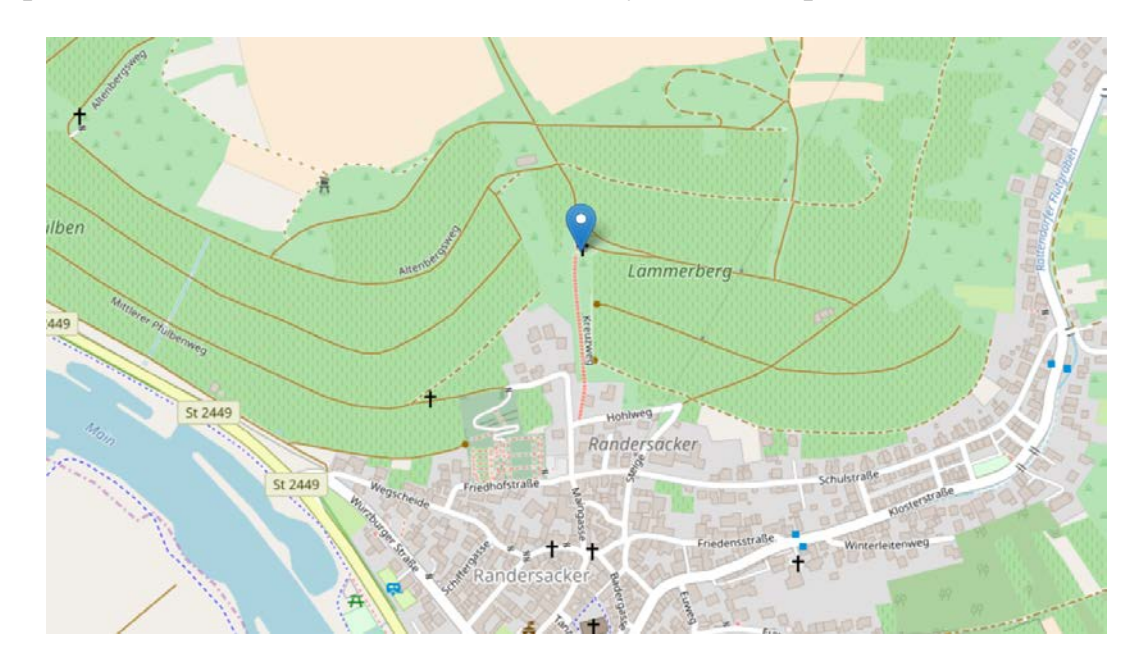

Рисунок 1 – Положение часовни Марии-Шмерц на карте.

Исходные данные – это архив, который содержит 22 текстовых файла, среди которых 11 файлов с координатами точек облака (в формате .3d) и 11 файлов с информацией о положении сканеров (в формате .pose).

#### 2.1 Файлы с координатами точек облака (.3d)

<span id="page-16-1"></span>Эти файлы представляют собой текстовые документы, состоящие из строк. В каждой строке записана вся имеющаяся информация о соответствующей точке облака. Каждую точку характеризуют 4 числа: три координаты и одно значение интенсивности. В каждом файле порядка 20 млн строк (точек).

Координаты отображают положение точки в левосторонней системе координат, где X – горизонтальная ось, Y – вертикальная, Z – ось глубины, направленная от нас. Координаты записаны в собственной системе координат сканера. Это значит, что они никак не связаны между собой и при совместном открытии не составляют реальной картины (модели здания), а расположены, на первый взгляд, хаотично. Для связи между файлами необходимо использовать .pose файлы, но о ни позже.

Значение интенсивности – это характеристика отраженного от материальной точки сигнала, который зафиксировал лазерный сканер. Интенсивность дает представление об отражательных свойствах материала, от которого был получен отраженный сигнал. Чем более темное и шероховатое тело, тем большую часть испущенного лазером сигнала оно поглотит, вернув сигнал малой интенсивности. И наоборот, точка на более светлом и гладком теле отразит более интенсивный сигнал и будет записана с большим значением интенсивности. Интенсивность точки может давать нам представление о материале, из которого состоит тело, к которому относится рассматриваемая точка.

#### <span id="page-17-0"></span>2.2 Файлы с информацией о положении сканеров. (.pose)

Как было сказано выше, (.pose) файлы предназначены для связи файлов сканирования между собой. Более того, они ориентируют модель относительно горизонта. Представляют собой текстовые файлы, в которых записаны 6 чисел: 3 координаты расположения сканера в общей системе координат и 3 угла Эйлера в градусах, по которым необходимо повернуть облако, чтобы оно правильно встало.

Координаты положения сканера так же, как и координаты снимаемых точек, даны в левосторонней системе координат.

Углы Эйлера показывают, насколько и по каким осям был повернут лазерный сканер при съемке. Эти углы необходимо учитывать для достижения целостности модели.

### 3 АЛГОРИТМ РАБОТЫ

#### 3.1 Основная блок-схема

<span id="page-19-1"></span><span id="page-19-0"></span>На рис. 2 приведена блок-схема, отражающая основные моменты этапы обработки от облака точек до векторной модели.

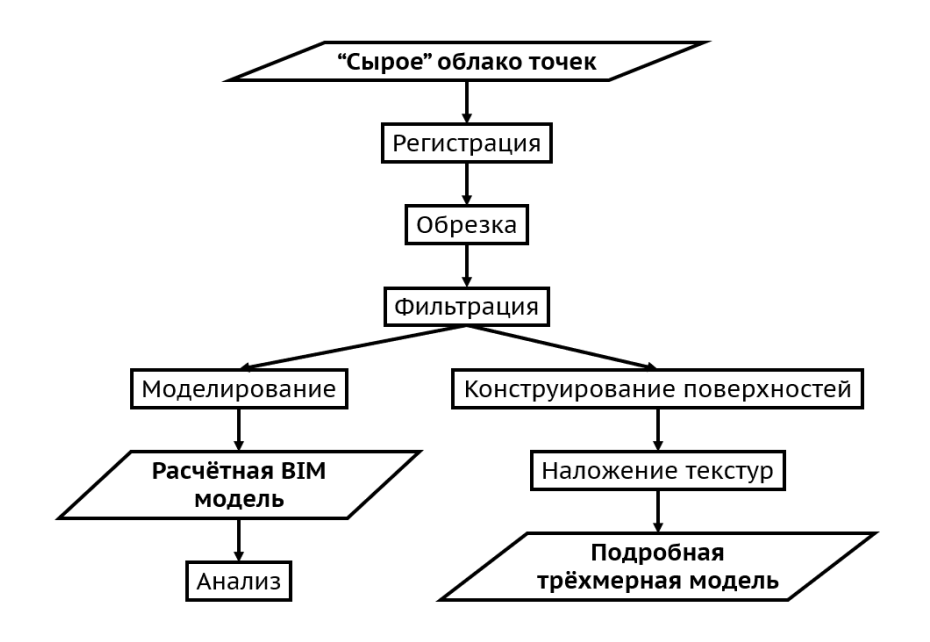

Рисунок 2 – Алгоритм работы.

Результатом работы будут 2 модели, различные по своей сути и предназначению.

#### 3.2 Решение задачи регистрации

<span id="page-19-2"></span>Прежде всего была предпринята попытка совместной обработки файлов (.3d + .pose) с помощью существующего программного обеспечения, но довольно быстро выяснилось, что ни одна программа не поддерживает такой обработки, кроме пользовательского проекта от авторов облака точек -

студентов и преподавателей из Вюрцбургского университета имени Юлиуса и Максимилиана.

Этот проект, именуемый 3D Toolkit (3DTK), имеет широкий заявленный функционал, направленный на обработку облаков точек. Однако запустить программу так и не удалось в том виде, в котором она представлена в открытый доступ. Был потрачен месяц на попытки ее запустить, которые закончились неудачей.

Тогда появилась идея обратился к самой сути содержания файлов: имея координаты местоположения сканера и углы Эйлера, на которые надо повернуть облако, можно построить матрицу поворота (3×3), затем умножить координаты точек на эту матрицу в особом порядке, тем самым повернув облако вокруг точки центра координат, а после этого прибавить к координатам всех точек облака соответствующие координаты положения сканера, тем самым переместив полученное повернутое облако на свое место в общей системе координат.

Проблема заключается в том, что авторы архива не указали последовательность поворотов и оси, вокруг которых осуществляются повороты. Методом простого перебора наиболее популярных в механике и компьютерной графике комбинаций не принёс удовлетворительных результатов. Потому было принято решение написать электронное письмо автору архива за помощью в поиске требуемой матрицы поворота. В ответ автор дал указания, как найти алгоритмы перехода от углов Эйлера к матрице поворота в коде их программы (3DTK).

После тщательного изучения их программного кода, стало совершенно ясно, как преобразовать предоставленные углы Эйлера в матрицу поворота для правосторонней системы координат. После этого задача регистрации облака точек не могла вызвать никаких проблем.

#### 3.3 Регистрация

<span id="page-21-0"></span>Фрагмент кода ЗDTK, написанный авторами на языке C++, был переписан на более знакомом мне языке программирования Python, чтобы быстро сгенерировать 11 матриц поворота для правосторонней системы координат. Учитывая тот факт, что координаты точек облака записаны в левосторонней системе, написанный мной алгоритм транспонирует матрицы при построении, чтобы они корректно поворачивали облака в левосторонней координатной системе. Чтобы ускорить процесс регистрации и не производить операции поворота и перемещения облаков по отдельности, генерировались сразу обобщенные матрицы преобразования (4×4), каждая из которых включает в себя матрицу поворота (3×3), матрицу переноса вдоль осей (3×1), матрицу преобразования в перспективе  $(1\times3)$  и скалярный элемент, выполняющий обшее изменения масштаба  $(1\times1)$ . Последние два элемента матрицы преобразования для текущего проекта не требуются, однако их необходимо вписывать, чтобы программа CloudCompare обработала обобщенную матрицу правильно. Примем преобразования в перспективе равными нулям, а масштабный коэффициент равным единице. В таком случае элементы не будут учитываться при преобразовании. CloudCompare применит к облакам только поворот и перенос. Для каждого из одиннадцати облаков была сгенерирована собственная матрица преобразования информации на основе **ИЗ** соответствующего .pose файла.

Далее все 11 облаков (.3d файлов) необходимо переименовать в .txt файлы, чтобы программа CloudCompare "понимала", что может их открыть. В зависимости от мощности компьютера можно открыть все 11 облаков сразу или по несколько. Для того, чтобы применить матрицу преобразования к первому облако, надо выделить его в меню древа проекта, открыть меню Edit => Apply transformation (или использовать сочетание клавиш Ctrl + T) и в появившемся окне нажать кнопку ASCII file, что подразумевает, что у нас уже имеется

сгенерированный текстовый файл с обобщенной матрицей преобразования. В появившемся окне навигации необходимо указать путь к соответствующей первому облаку матрице и нажать ОК. Эту операцию надо провести с каждым облаком, не забывая сохранять результат.

После описанных выше преобразований все 11 облаков выстроились в единую легко распознаваемую модель часовни. Далее все облака были объединены в одно, посредством выделения их в меню древа проекта и нажатия на кнопку "Merge multiple clouds" на панели инструментов. Полученное облако было сохранено в текстовый файл для того, чтобы его можно было беспрепятственно отразить относительно плоскости XOZ, об этом далее.

Все еще помним, что облака точек были записаны в левосторонней системе координат (то есть напрямую так, как их "увидел" сканер). Это означает, что полученная выше модель зеркально отражена относительно одной из плоскостей, а значит, не соответствует реальному зданию. Это нетрудно проверить, если сравнить фотографии часовни и полученное облако точек. После сравнения так же стало ясно, что отражение произошло относительно плоскости XOZ. Чтобы отразить модель обратно, надо просто умножить на -1 координату Y каждой точки, что нетрудно сделать с помощью алгоритма, написав его на том же языке Python.

Результат регистрации продемонстрирован на рис. 3.

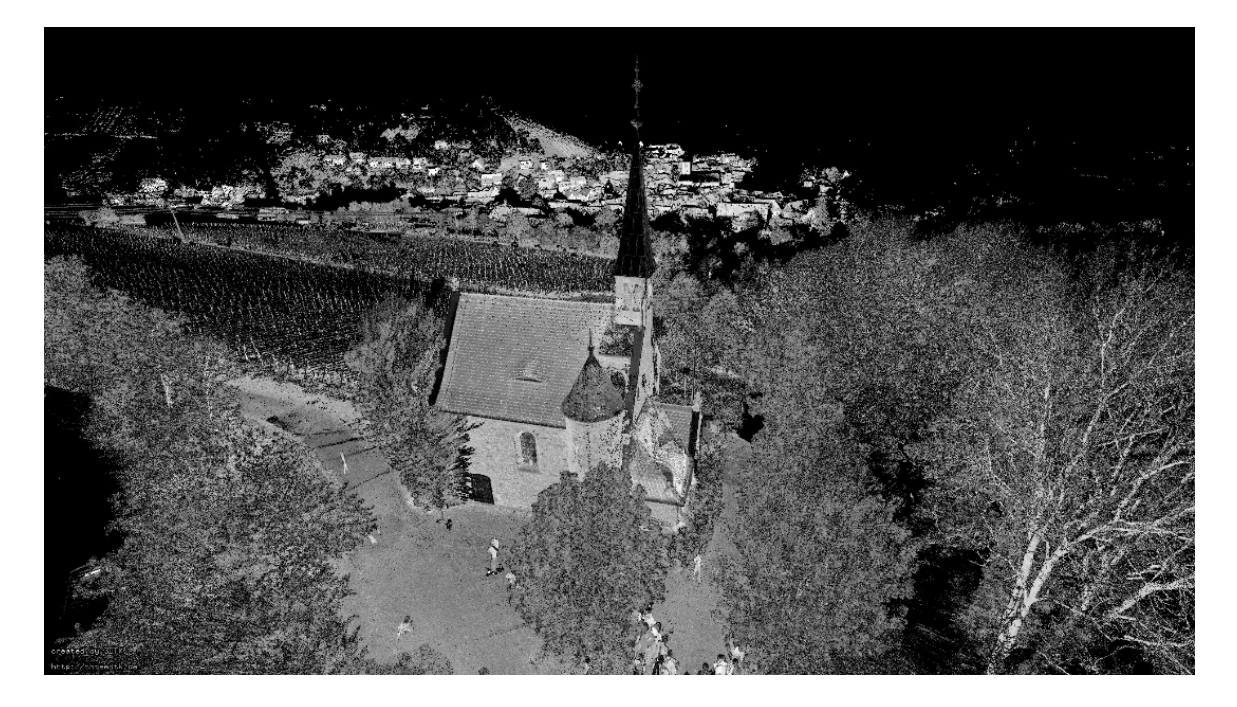

Рисунок 3 – Результат регистрации – собранное облако точек, корректно отображающее здание часовни. ПО CloudCompare.

### 3.4 Обрезка

<span id="page-23-0"></span>Следующий этап – обрезать все лишнее. Лазерный сканер делает всего, что находится вокруг него. Из-за этого на снимке всегда много ненужного окружения, которое утяжеляет модель. В случае рассматриваемого проекта на скане видна часть города, виноградники, лес и несколько отдельно стоящих деревьев. Всё облако точек содержит в себе около 200 млн точек. Все это обрезав, можно многократно уменьшить размер рабочего файла. Облако точек, содержащее информацию только об исследуемой часовне содержит около 40 млн точек. Обрезать облако можно функцией Segment на панели инструментов.

Далее таким же образом следует удалить попавших в "кадр" людей, растительность, провода и прочие не относящиеся к зданию часовни объекты.

Промежуточный результат на данном этапе представлен на рис. 4.

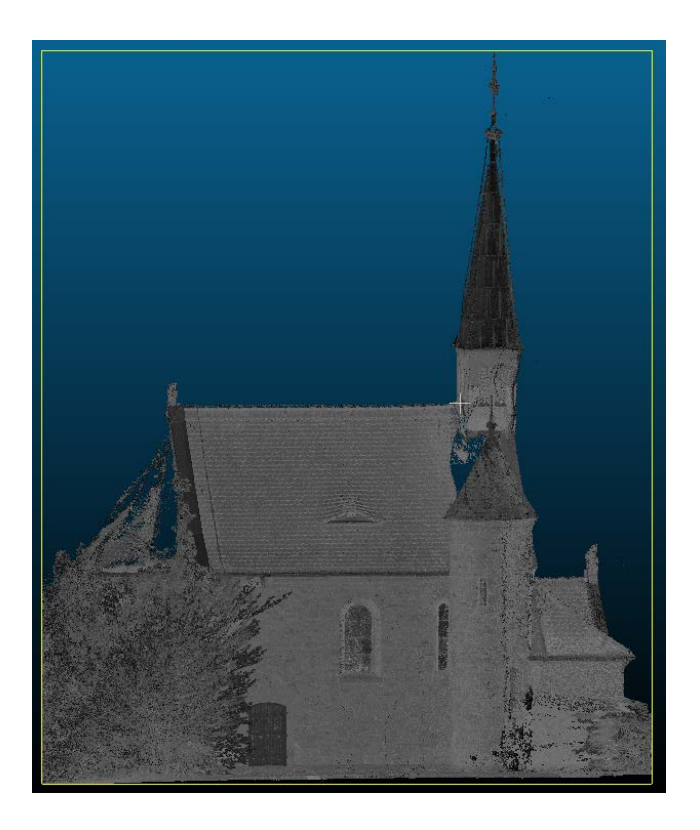

Рисунок 4 – Точечная модель здания часовни, освобожденная от лишних точек окружения. ПО CloudCompare.

Из-за того, что растительность располагается вплотную к стенам здания, удалить ее со снимка полностью не представляется возможным, а данном этапе. Далее будут рассмотрены способы работы в подобной ситуации.

### 3.5 Фильтрация

<span id="page-24-0"></span>Оставшаяся модель часовни все еще содержит слишком много точек. Причем плотность облака неоднородна. Стены представлены огромным количеством точек из-за того, что они находились близко к сканеру во время съемки. Более того, одна и та же стена могла быть снята с нескольких точек, фигурируя на нескольких снимках. Соответственно, при регистрации, эти несколько снимков складываются и общие точки дублируются. В то же время плотность облака в области крыши минимальна в силу значительной удаленности крыши и ее специфического угла наклона относительно

испускаемых лазером электромагнитных импульсов. Это приводит к тому, что при фильтрации облака, более плотные участки становятся прозрачнее, а менее плотные удаляются вовсе.

В целях решения этой проблемы облако было сегментировано по плотности. Крышу и шпиль часовни надо отсечь, поместив их на отдельный слой. Сделать это можно с помощью рассмотренной выше функции Segment.

К плотному слою облака применима фильтрация: SOR filter и Noise filter. Это нужно для более корректной работы с погрешностью устройства сканера и отсечения изолированных и ошибочных точек.

После всего вышеперечисленного облако стало чище, но оказалось все еще слишком плотным, потому было применено прореживание (Tools  $\Rightarrow$  Other  $\Rightarrow$  Remove duplicate points). На выходе получено относительно легкое, но все еще точное облако точек, содержащее около 0,8 млн точек (в 50 раз легче).

Облегчать облако очень важно. Это позволяют компьютеру быстрее обрабатывать массив. При этом не стоит делать облако слишком редким, чтобы сохранить важные детали и особенности конструкции, чтобы на следующих этапах обработки можно было их распознать и обработать.

Результаты фильтрации невооруженным взглядом увидеть весьма трудно, однако с приведенного на рис. 5 ракурса хорошо видно, как поредели особо плотные участки облака, содержащие в себе точки мелкой растительности, плотно прилегающей к зданию часовни.

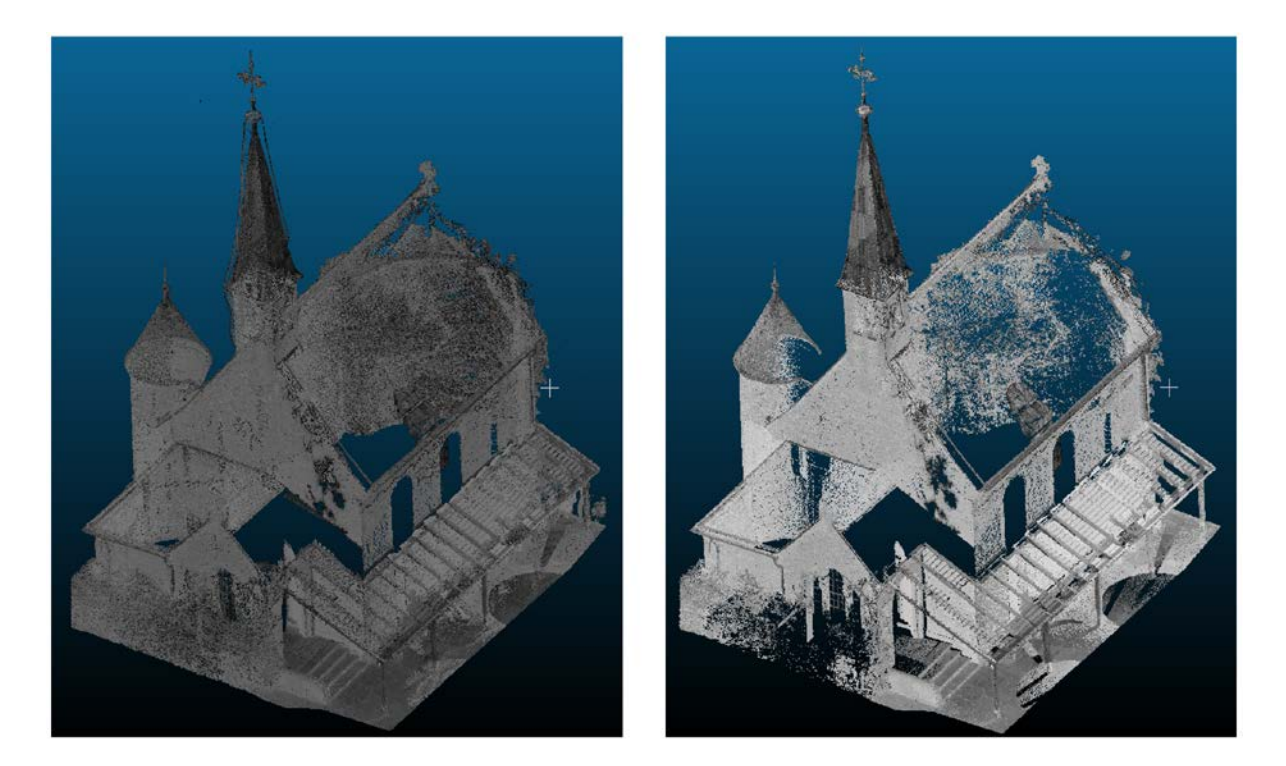

Рисунок 5 – Результаты фильтрации. Слева – облако до фильтрации (содержит боле 38 млн точек). Справа – облако после фильтрации (содержит порядка 0,8 млн точек). ПО CloudCompare.

#### 3.6 BIM модель

<span id="page-26-0"></span>Модель часовни была построена в студенческой версии программы Autodesk Revit с использованием специализированного на работе с точками аддона PointSense от компании Faro.

Компания Faro занимается производством лазерных сканеров и программного обеспечения к ним. Все продукты компании защищены авторскими правами, в том числе используемое дополнение для Revit. Для работы необходимо запросить двух-недельную пробную версию, на следующий день из Faro присылают электронный ключ. После установки и активации в программе Revit появляется закладка PointSence, которая содержит весь предлагаемый дополнением функционал.

Для импорта облака точек в Revit надо сначала создать проект сканирования в программе Autodesk Recap и сохранить проект как файл с поддерживаемым программой расширением (.rcp). Когда проект сканирования создан, его можно импортировать в Revit.

Сразу после импорта облака в Revit возникли две проблемы:

- 1. Облако точек не в масштабе. Согласно текущему масштабу, высота дверного проёма при входе в часовню составляла порядка 200 метров. Решение: открыть облако в программе CloudCompare и применить инструмент Multiply/Scale, который можно найти во вкладке Edit в строке главного меню. В нашем случае масштабный коэффициент равен 0.01, так как нам надо уменьшить облако в 100 раз.
- 2. Облако точек неверно ориентировано относительно поверхности земли. При виде на часовню со стороны восточного фасада, несложно заметить, что поверхность основания часовни принята абсолютно горизонтальной, а вертикальная ось здания имеет сильный крен, несовместимый с состоянием покоя. При таком крене здание бы неизбежно обрушилось еще до начала исследования. При просмотре фото- и видеоматериалов с места исследования я точно выяснил, что здание стоит на наклонном основании, а фундамент компенсирует уклон местности. На фото видна четкая горизонтальная линия между верхом фундамента и низом стены. На эту линию облако и было ориентировано. Корректировка положения облака проводилась в Revit по двум осям посредством инструмента "Повернуть".

В диспетчере проекта Revit на виде одного из фасадов надо выставить отметки уровней первого этажа, крыши основного здания, крыши башни и так далее. Это нужно для того, чтобы программа понимала, до какого уровня надо строить стены, которые она распознает по плану.

После этого рекомендуется подготовить облако к обработке. Производитель утверждает, что это сократит время распознавания стен на следующем этапе. Подготовить облако можно выбрав план Уровня 1 в диспетчере проекта и нажав кнопку "Prepare Point Cloud". Подготовка займет некоторое время и создаст новый вид – "Уровень 1 prepared", изображен на рис. 6.

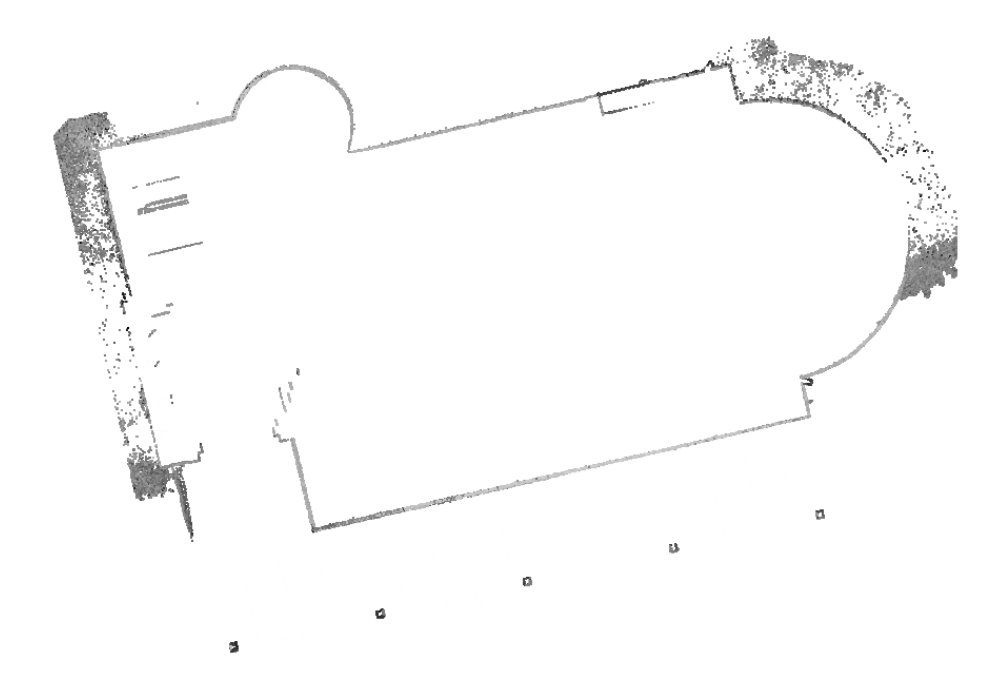

Рисунок 6 – Подготовленное к процессу распознавания стен облако точек в программной среде Autodesk Revit, PointSense. План первого этажа.

В выбранном новом виде можно приступить к построению стен. PointSense способна распознавать прямые линии на плане, как стены, вычислять их толщину, если облако точек имеет точки внутренней поверхности стен и соединять стены между собой воедино. Достаточно запустить процесс "Fit Walls" и обозначить мышкой последовательно углы здания. Важно указать, чтобы программа строила стены по их внешней поверхности и откладывала их толщину вовнутрь здания.

Требуется небольшая ручная корректировка для выравнивания стен относительно друг друга.

Когда все прямолинейные стены отрисованы, надо дополнить модель криволинейными стенами. PointSence не распознает их ни в автоматическом, ни в полуавтоматическом режимах, поэтому башню и полукруглую стену часовни надо строить инструментами Revit.

На том же самом плане первого уровня возводим несущие криволинейные стены из вкладки "Формы и генплан". Построенные средствами Revit стены будут иметь свойства по умолчанию отличные от стен, построенных дополнением PointSense. Чтобы разрешить это недоразумение, надо скопировать свойства старых стен и применить их к новым. Это осуществляется инструментом "Сопоставление свойств типа" из вкладки "Изменить | Стены". Результат вписывания стен приводится на рис. 7.

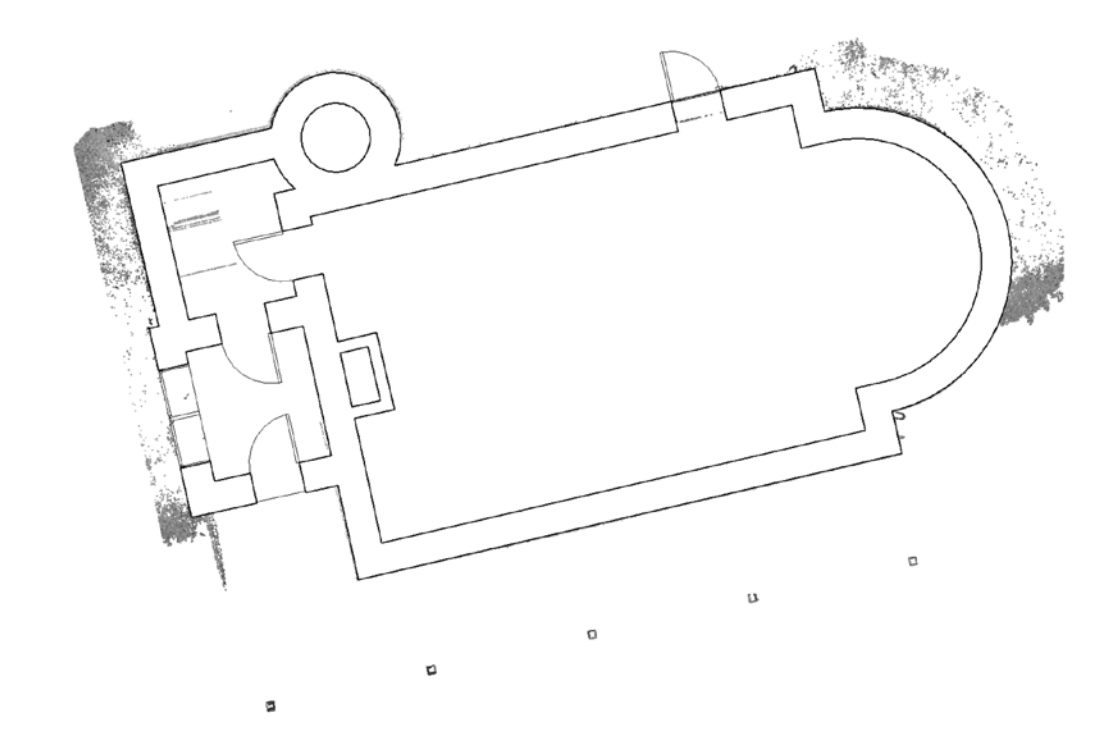

Рисунок 7 – Результат вписывания стен во внутреннюю поверхность облака точек. ПО Autodesk Revit.

Следующий этап – возведение крыши. Крыша так же строится вручную инструментами Revit. Часовня имеет сложную составную крышу, для построения которой может потребоваться некоторый опыт работы в программе. Удобнее всего сначала построить крышу над пристройкой, через которую

осуществляется вход в часовню, потом у башни, над основным помещением и, наконец, шпиль.

Далее добавляем проемы: окна и двери. Ввиду ограниченности параметрических библиотек для HBIM оригинальные исторические оконные и дверные проемы заменяем стандартными современными для простоты.

Элементам модели присваиваются атрибуты: материал стен, состав кровли, в стены встраиваются проемы: окна и двери, задаются их габариты и свойства.

В результате получена BIM модель исторического здания, пригодная для всевозможных расчетов и моделирования. Конкретные испытания приведены в следующем разделе. Окончательный вид BIM модели продемонстрирован на рис. 8.

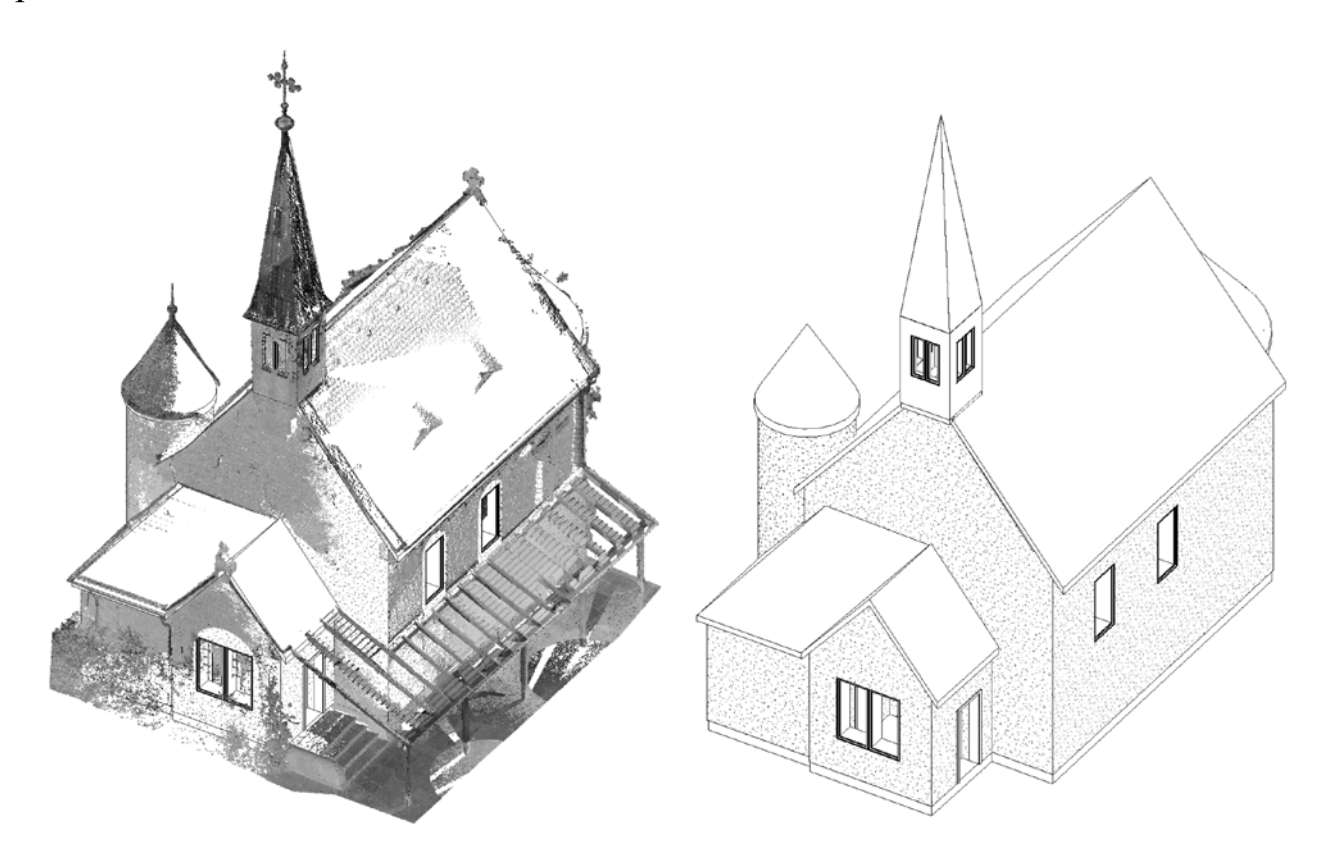

Рисунок 8 – BIM модель исторического здания с облаком (слева) без (справа). ПО Autodesk Revit.

#### 3.7 Визуальная модель

<span id="page-31-0"></span>Помимо всего вышеперечисленного была построена гораздо более геометрически точная, чем BIM модель, текстурированная мэш модель сооружения, которая может быть приспособлена для интеграции в виртуальные музеи или для трёхмерной печати.

При построении модели использовалось программное обеспечение 3DReshaper. Предварительно обработанное в CloudCompare ранее облако точек импортируется в 3DReshaper через главное меню программы, импорт облака точек. После импорта, облако следует выделить облако нажатием правой кнопки мыши и на панели навигации перейти во вкладку Mesh, функция Construct Mesh. Для каждого отдельного случая подбирается свой уникальный набор параметров построения, который способен обеспечить тот баланс между детализацией и упрощением, который нам необходим для каждой конкретной задачи.

Когда мэш построен, следует сразу проверить его на наличие дефектов. Дефекты можно удалить автоматически или вручную. Автоматически устраняется так называемый шум, что помогает сделать поверхность более гладкой и геометрически правильной. Это делается во вкладке Mesh, вызывая функцию Eliminate Spikes в подразделе Improvement. В этом же подразделе находится функция Clean/Separate, которая позволяет удалять фрагменты модели, выделяя их группами или по одному треугольнику.

Дыры в трёхмерной сетке закрываются функцией Fill Holes. Функция имеет ряд аргументов, от которых зависят параметры заполнения пустых пространств между свободными граница модели.

Сгладить неровные поверхности можно функцией Smooth, которая в процессе неоднократно использовалась.

Если модель не имеет дефектов и замкнута, то можно приступать к наложению текстур.

Вначале надо подготовить сами текстуры. В текущем проекте это просто фотографии. В интернете были найдены фотографии часовни с различных ракурсов, дающие общее представление о материалах и деталях стен, кровли, проёмов. Поскольку фото были сделаны туристами на память, а не специально для сознания текстур, фото не обладают высоким качеством и полным охватом поверхностей. Фотографии были сделаны в разные времена года, из-за этого цвета на них заметно различаются.

После подготовки фотографий приступают к наложению фотографий на модель. Это делается во вкладке Image, кнопка Texture From Picture, функция From Reference Points. Наложение текстур происходит в полуавтоматическом режиме, когда от пользователя требуется только указывать соответствующие точки на фото и на модели. Программа на основе пользовательского выбора точек поворачивает, масштабирует и наклоняет картинку так, чтобы подстроить точки картинки под точки модели, при этом текстура ложится на модель ровно.

В результате получилась трёхмерная модель с наложенными с трёх фотографий текстурами, чего недостаточно для фотореалистичной картинки, однако дает представление о цветах, материалах и формах элементов модели. Модель изображена на рис. 9.

Для достижения лучших результатов необходимо проводить специальную фотосъемку на камеру высокого разрешения с определенных ракурсов, которые позволят камере захватить как можно больше поверхностей объекта.

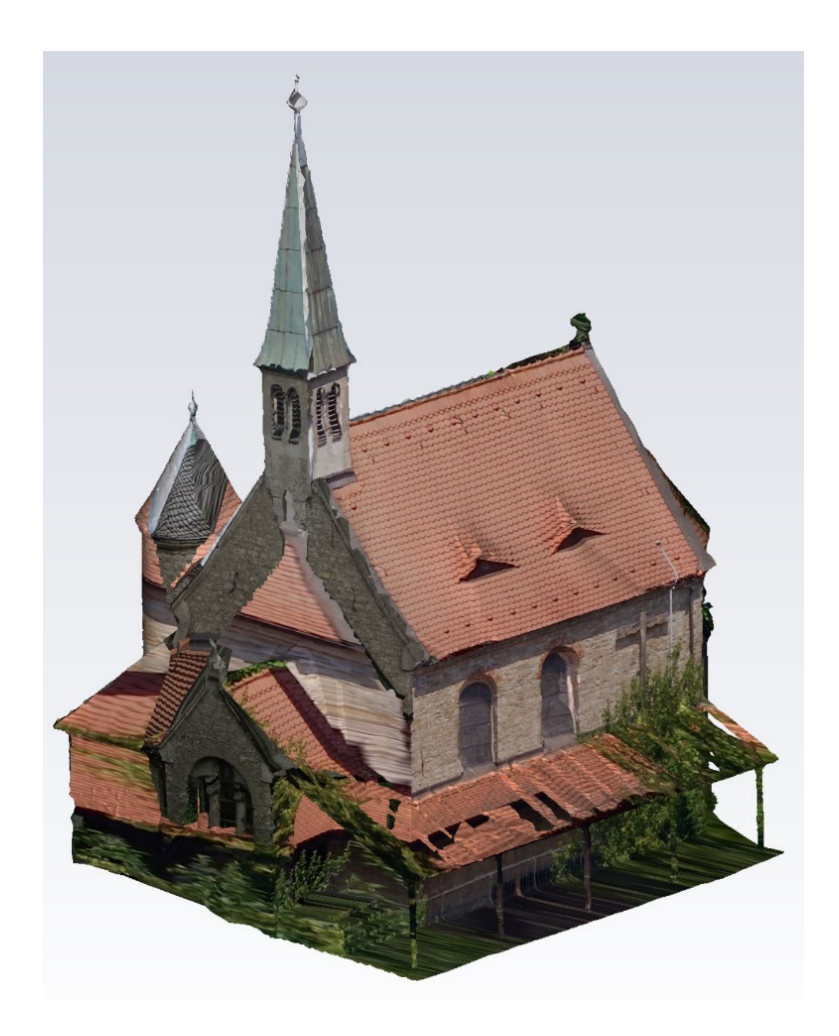

Рисунок 9 - Текстурированная трёхмерная модель часовни. **IIO HEXAGON 3DReshaper 2017.** 

## <span id="page-34-1"></span><span id="page-34-0"></span>4 АНАЛИЗ МОДЕЛЕЙ И ПРАКТИЧЕСКОЕ ПРИМЕНЕНИЕ

#### 4.1 Анализ BIM модели

#### 4.1.1 Теплотехнический расчет

<span id="page-34-2"></span>Программное обеспечение VALTEC.PRG.3.1.3. Отечественный продукт, работает согласованно со всеми актуальными строительными нормами и правилами. В расчете используются СП 60.13330.2012 «Отопление, вентиляция и кондиционирование воздуха» и ГОСТ 30494-2011. «Здания жилые и общественные. Параметры микроклимата в помещениях».

Согласно СП 60.13330.2012 для каждого помещения выбирается минимальная из оптимальных температур по ГОСТ 30494-2011.

Тип здания: общественное.

Режимы использования:

- Главный зал помещение 3б категории: помещения с массовым пребыванием людей, в которых люди находятся преимущественно в положении сидя в уличной одежде. Оптимальная температура в холодное время года: 14°С.
- Два помещения при входе помещения 6-й категории: помещения с временным пребыванием людей (вестибюли, гардеробные, коридоры, лестницы, санузлы, курительные, кладовые). Оптимальная температура в холодное время года: 16 °С.

Все материалы и конструкции были предположены на основе визуального анализа фотографий и результатов лазерного сканирования. Допускается, что аналитическая модель может не иметь связи с реальностью из-за большой вероятности не угадать тот или иной материал или конструкцию.

Стены наружные:

- Известняк, толщина 50 см;
- штукатурка, толщина 1 см.

Пол:

- известняк, примем толщину 50 см;
- цементно-песчаная стяжка 4 см;
- плиты из известняка 4 см.

#### Кровля:

- керамическая черепица толщиной 2 см;
- утеплитель пакля толщиной 20 см;
- внутренняя отделка досками толщиной 3 см;
- штукатурка толщиной 1 см.

Пример представления информации о помещении главного зала приведен на рис. 10.

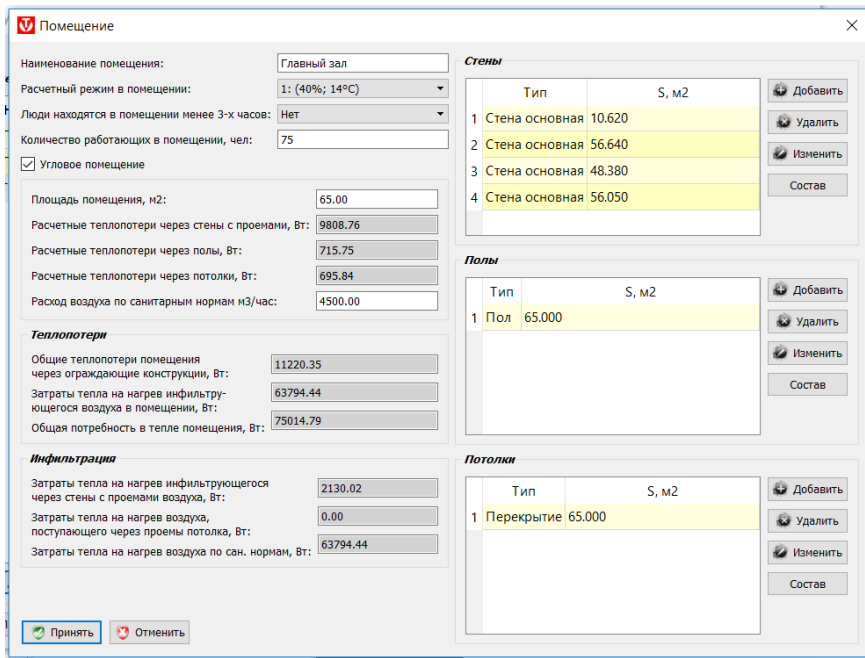

Рисунок 10 – Информация о помещении «Главный зал». ПО VALTEC.PRG.3.1.3.

Имея данные о конструкции и материалах стен, полов, перекрытий и кровли, а также о проемах здания, можно точно рассчитать теплопотребность по объекту. Так же в расчёте учитывается ориентация стены и положение самого помещения: угловое оно или нет. Программа учитывает количество человек, находящихся единовременно в здании, как долго они там планируют находиться.

В связке программный комплекс Revit + VALTEC.PRG.3.1.3 дает очень точный и быстрый результат при возможности собрать всю информацию об объекте исследования, что не должно быть проблемой, если стоит задача мониторинга.

В результате теплотехнического анализа ВІМ модели была определена общая теплопотребность по объекту: 79359 Вт.

Прежде всего стоит сказать, что показатель весьма велик и требует корректировки, а это включает в себя утепление проёмов, стен, полов и перекрытий.

После утепления можно пересчитать теплопотребность и проектировать систему отопления, если таковой не имеется.

#### 4.1.2 Статический расчет

<span id="page-36-0"></span>ВІМ модель из Revit в пару кликов конвертируется в аналитическую модель Autodesk Robot Structural Analysis для прочностных расчетов любого вида. Моделирование ветровых, снеговых, сейсмических нагрузок применимо к аналитической модели.

Аналитическая модель после построения нуждается  $\overline{B}$ ручной корректировке согласно расчетной схеме, чтобы восстановить логику конструкции, которая порой нарушается в ходе преобразований.

Крыша, не являясь несущим элементом, не отображается в аналитической модели, однако ее собственный вес учитывается при вычислениях.

Результаты статического расчёта приведены на рис. 11 и 12.

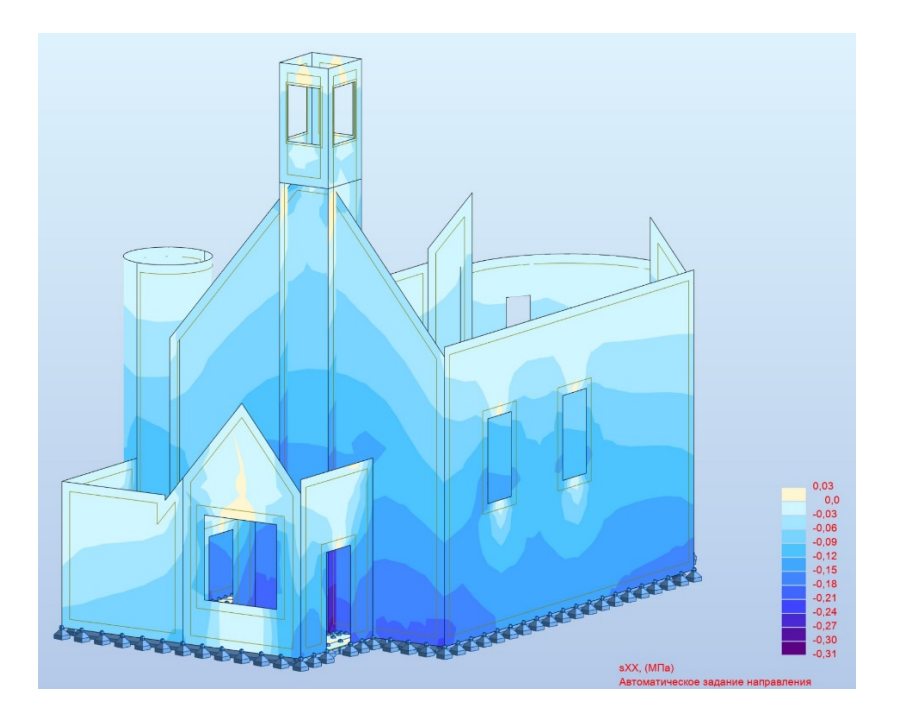

Рисунок 11 – Карта сжимающих напряжений на поверхности модели. ПО Autodesk Robot Structural Analysis.

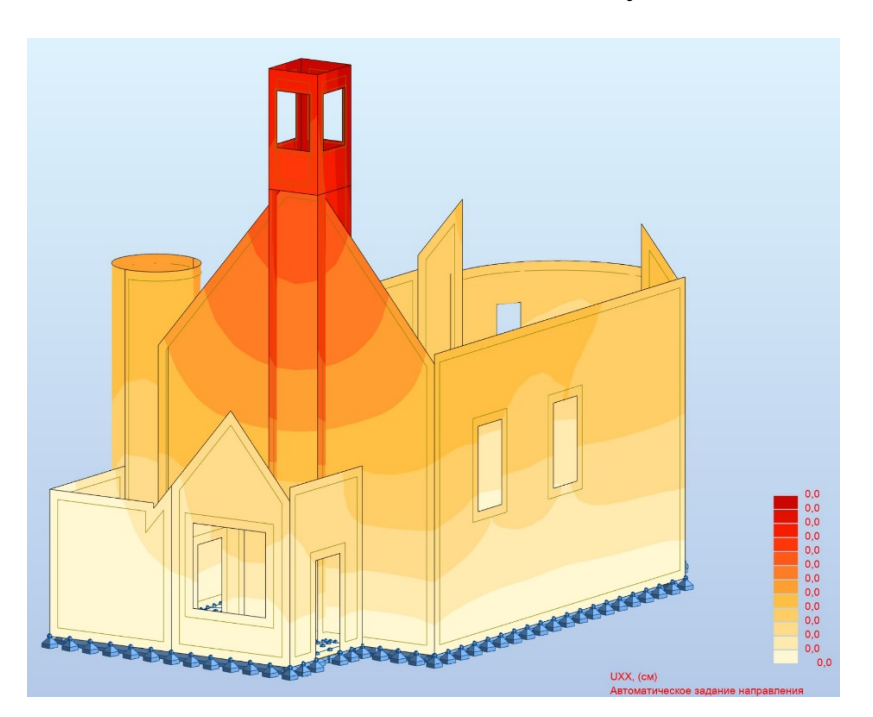

Рисунок 12 – Карта перемещений узлов конструкции по вертикальной оси на поверхности модели. ПО Autodesk Robot Structural Analysis.

#### 4.2 Применение визуальной модели

<span id="page-38-0"></span>Подробная текстурированная трёхмерная модель может использоваться по множеству сценариев, вот несколько из них:

1. Текстурированная трёхмерная модель может дополнять BIM модель в качестве приложения. Обслуживающая объект компания всегда имеет под рукой четкое представление здания, что повышает качество и удобство обслуживания, а также сокращает время работы над проектом реставрации.

2. Текстурированная трёхмерная модель может быть включена в состав виртуального музея или путеводителя по соответствующей территории. Технология WebGL позволяет сегодня каждому на своем домашнем компьютере просматривать трехмерные модели в окне браузера на специальном сайте с соответствующей поддержкой. Каждый пользователь может загружать свою модель и смотреть модели других, по тому же принципу работает свободная энциклопедия Википедия. Такой сервис играет образовательную роль, способствуя широкому распространению информации об окружающих человека памятниках архитектуры и объектах историкокультурного наследия.

3. Текстурированная трёхмерная модель может быть использована для получения ортофотографических изображений

#### 4.3 Экономическое обоснование

<span id="page-38-1"></span>Помимо всех вышеперечисленных технических преимуществ разрабатываемого метода перед традиционным обмером здания лазерное сканирование не только менее трудозатратно, но и экономически выгоднее. Сравним два метода на примере обмера фасадов.

Традиционный обмер фасадов с использованием рулетки и классического геодезического оборудования требует участия как минимум двух специалистов. На запись каждой точки в журнал при съемке с нескольких точек может потребоваться более одного дня. Результаты съемки обрабатываются вручную.

Лазерная съемка фасада требует участия одного специалиста, по 10 – 15 минут на каждой точке с учетом установки и переноса оборудования. Результаты съемки обрабатываются в полуавтоматическом режиме.

Ввиду экономии человеческих и временных ресурсов лазерное сканирование оказывается в несколько раз дешевле. 15-45 руб./ $M^2$  против 20-75 руб./м<sup>2</sup>. Точная стоимость зависит от конкретного исполнителя и сложности ведения работ.

#### ЗАКЛЮЧЕНИЕ

<span id="page-40-0"></span>В ходе проделанной работы были достигнуты следующие результаты:

1. Произведена полная обработка облака точек: от начального архива с одиннадцатью незарегистрированными облаками, который весил 11 гигабайт до гораздо более легкого (36 мегабайт), но такого же подробного зарегистрированного и сегментированного облака точек, с которым удобно работать. Облако точек готово для последующей работы, в том числе выходящей за рамки текущего проекта.

2. Построена информационная BIM модель исторического здания на базе подготовленного облака точек. Модель пригодна для мониторинга и дальнейшего проектирования в рамках реконструкции или планирования жизненного цикла сооружения.

3. Произведены теплотехнический и поверочный статический прочностной расчет на базе BIM модели, которая содержит в себе всю необходимую информацию для полного и качественного анализа. В рамках анализа были определены напряжения и деформации несущих конструкций сооружения, а также общая теплопотребность объекта, что является основой для проектирования системы отопления.

4. Построена геометрически точная текстурированная модель часовни на базе подготовленного облака точек.

5. Произведена оценка экономической выгоды представленного метода компьютерного моделирования на основе результатов лазерного сканирования перед традиционными методами обмера с помощью рулетки и геодезического оборудования.

#### СПИСОК ИСПОЛЬЗУЕМЫХ ИСТОЧНИКОВ

- <span id="page-41-1"></span><span id="page-41-0"></span>1. Eppich R., Chabbi A. Recording, Documentation, and Information Management for the Conservation of Heritage Places //Getty Conservation Institute. – 2007.
- <span id="page-41-2"></span>2. Bryan P. et al. Metric survey specifications for cultural heritage. – English Heritage, 2013.
- <span id="page-41-3"></span>3. Balachowski D. J. HABS guidelines, recording historic structures, and sites with HABS measured drawings. – 2005.
- <span id="page-41-4"></span>4. Dore C., Murphy M. CURRENT STATE OF THE ART HISTORIC BUILDING INFORMATION MODELLING //International Archives of the Photogrammetry, Remote Sensing & Spatial Information Sciences. – 2017. – Т. 42.
- <span id="page-41-5"></span>5. Matthews N. A. Aerial and close-range photogrammetric technology: providing resource documentation, interpretation, and preservation. – US Department of the Interior, Bureau of Land Management, 2008.
- <span id="page-41-6"></span>6. Beraldin J. A. Integration of laser scanning and close-range photogrammetry–The last decade and beyond //International Archives of the Photogrammetry, Remote Sensing and Spatial Information Sciences. – 2004. – Т. 35. – №. B7. – С. 972- 983.
- <span id="page-41-7"></span>7. Theiler P. W. et al. Automatic registration of terrestrial laser scanner point clouds using natural planar surfaces //ISPRS Annals of Photogrammetry, Remote Sensing and Spatial Information Sciences. – 2012. – Т. 3. – С. 173-178.
- <span id="page-41-8"></span>8. Akca D. Full automatic registration of laser scanner point clouds. – ETH Zurich, 2003.
- <span id="page-41-9"></span>9. Klein L., Li N., Becerik-Gerber B. Imaged-based verification of as-built documentation of operational buildings //Automation in Construction. – 2012. – Т. 21. – С. 161-171.
- <span id="page-41-10"></span>10. Barazzetti L., Scaioni M., Remondino F. Orientation and 3D modelling from markerless terrestrial images: combining accuracy with automation //The Photogrammetric Record. – 2010. – Т. 25. – №. 132. – С. 356-381.
- <span id="page-42-0"></span>11. Gruen A. Development and status of image matching in photogrammetry //The Photogrammetric Record. – 2012. – Т. 27. – №. 137. – С. 36-57.
- <span id="page-42-1"></span>12. Volk R., Stengel J., Schultmann F. Building Information Modeling (BIM) for existing buildings — Literature review and future needs// Automation in Construction. – 2013.
- <span id="page-42-2"></span>13. Hichri, N., Stefani, C., Luca, L. D. and Veron, P. Review of the As-Built BIM Approaches// 5th International Workshop, 3DARCH-2013. 3D Virtual Reconstruction and Visualisation of Complex Architectures. – 2013.
- <span id="page-42-3"></span>14. Tang, P., Huber, D., Akinci, B., Lipmand, R. and Lytle, A. Automatic reconstruction of as-built building information models from laser-scanned point clouds: A review of related techniques//Automation in Construction, 19(7) – 2010.
- <span id="page-42-4"></span>15. Baik A. et al. Jeddah historical building information modelling" JHBIM"-object library //ISPRS Annals of the Photogrammetry, Remote Sensing and Spatial Information Sciences. – 2014. – Т. 2. – №. 5. – С. 41.
- <span id="page-42-5"></span>16. Chevrier C. et al. Parametric documenting of built heritage: 3D virtual reconstruction of architectural details //International Journal of Architectural Computing. – 2010. – Т. 8. – №. 2. – С. 135-150.
- <span id="page-42-6"></span>17. Fai S., Rafeiro J. Establishing an appropriate level of detail (LoD) for a building information model (BIM)-West Block, Parliament Hill, Ottawa, Canada //ISPRS Annals of the Photogrammetry, Remote Sensing and Spatial Information Sciences. – 2014. – Т. 2. –  $N_2$ . 5. – С. 123.
- <span id="page-42-7"></span>18. Murphy M., McGovern E., Pavia S. Historic Building Information Modelling– Adding intelligence to laser and image based surveys of European classical architecture //ISPRS journal of photogrammetry and remote sensing. – 2013. – Т. 76. – С. 89-102.
- <span id="page-42-8"></span>19. De Luca L. Methods, formalisms and tools for the semantic-based surveying and representation of architectural heritage //Applied Geomatics. – 2014. – T. 6. –  $N_2$ . 2. – С. 115-139.
- <span id="page-43-0"></span>20. Hong S. et al. Semi-automated approach to indoor mapping for 3D as-built building information modeling //Computers, Environment and Urban Systems. – 2015. – Т. 51. – С. 34-46.
- <span id="page-43-1"></span>21. Jung J. et al. Productive modeling for development of as-built BIM of existing indoor structures //Automation in Construction. – 2014. – Т. 42. – С. 68-77.
- <span id="page-43-2"></span>22. Xiong X. et al. Automatic creation of semantically rich 3D building models from laser scanner data //Automation in Construction. – 2013. – Т. 31. – С. 325-337.
- <span id="page-43-3"></span>23. Zhang R., Zakhor A. Automatic identification of window regions on indoor point clouds using LiDAR and cameras //Applications of Computer Vision (WACV), 2014 IEEE Winter Conference on. – IEEE, 2014. – С. 107-114.
- <span id="page-43-4"></span>24. Wang C., Cho Y. K., Kim C. Automatic BIM component extraction from point clouds of existing buildings for sustainability applications //Automation in Construction. – 2015. – Т. 56. – С. 1-13.
- <span id="page-43-5"></span>25. Müller P. et al. Procedural modeling of buildings //Acm Transactions On Graphics (Tog). – ACM, 2006. – T. 25. –  $\mathbb{N}$ . 3. – C. 614-623.
- <span id="page-43-6"></span>26. Dylla K. et al. Rome reborn 2.0: A case study of virtual city reconstruction using procedural modeling techniques //Computer Graphics World. – 2008. – Т. 16. – №. 6.
- <span id="page-43-7"></span>27. Hohmann B. et al. CityFit: High-quality urban reconstructions by fitting shape grammars to images and derived textured point clouds //Proceedings of the 3rd ISPRS International Workshop 3D-ARCH. – 2009. – Т. 2009. – С. 3D.
- <span id="page-43-8"></span>28. Becker S., Haala N. Grammar supported facade reconstruction from mobile lidar mapping //ISPRS Workshop, CMRT09-City Models, Roads and Traffic. – 2009. – Т.  $38. - C. 13.$
- <span id="page-43-9"></span>29. Becker S., Peter M., Fritsch D. Grammar-supported 3d Indoor Reconstruction from Point Clouds for" as-built" BIM //ISPRS Annals of the Photogrammetry, Remote Sensing and Spatial Information Sciences. – 2015. – T. 2. – №. 3. – C. 17.